## Ecolane Web UI Guidelines 6 OCTOBER 2014

This is an introduction into the visuals, page composition, navigation and UI components used in Ecolane DRT. Please read through it carefully if you're contributing to the development of the product.

# COLOR VALUES

Color usage is standardised throughout the system. The rest of this documentation refers to specific colors by name, and these are the RGB values (in hex format) for those that are the most commonly used.

The overall look is lightweight and blueish. Bright colors other than blue are reserved for situations where they indicate something meaningful regarding system state (e.g. a critical error displayed on a red background) or content (e.g. a canceled trip marked yellow).

### **GREYS**

- Default text color: #323338
- White: #ffffff
- Very light grey: #f2f2f2
- Light grey: #c5c5cc
- Grey: #8d8f99
- Dark: #004160

### **BLUES**

- Blue: #1ba1e2
- Dark blue: #0079c1

### **REDS**

- Red: #ff4d00
- Dark red: #d94100

### **GREENS**

- Green: #73bf0a
- Dark green: #67991e

## **YELLOWS**

- Yellow: #ffaa00
- Dark yellow: #b38600

# TYPOGRAPHY

Open Sans is used as the main UI font throughout the system. Mainly the typography is lightweight, but bold fonts are welcome when they enhance usability. The default body font size is small, but never smaller than 12 px.

All UI text is written in natural language, including labels and headings. CSS all-caps is used in buttons, some headings and labels.

# VISUALISATIONS AND ICONS

The look of icons used throughout the system is lightweight. Icons are not used excessively, but they can be included when they improve clarity and screen space is not an issue. The color scheme described above is used in visualisations as well.

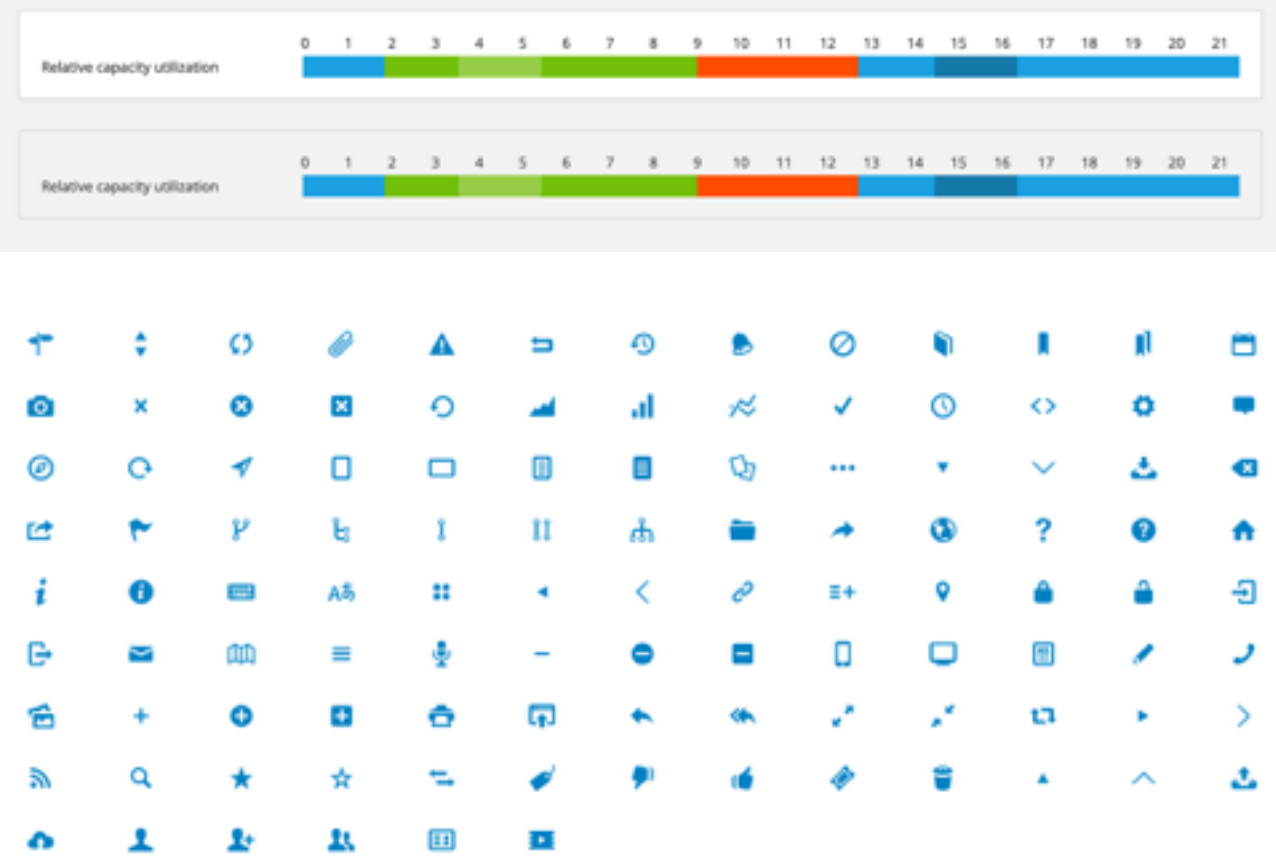

# PAGE SECTIONS

A page is shown on a very light grey background.

## **MAIN MENU**

Main menu is visible on the top of the page in most views. It is two levels deep. On the top right corner, current time and login details are shown, as well as a logout button. A menu item can include a counter element that displays status information. This counter can be freely colored. The selected items are always clearly highlighted.

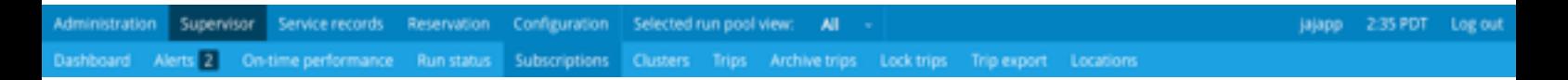

#### **SUBMENU**

When there is additional navigation within page, there's a menu visible on the page. Sometimes the first item acts as a back button, and in these cases it should have a left-pointing arrow.

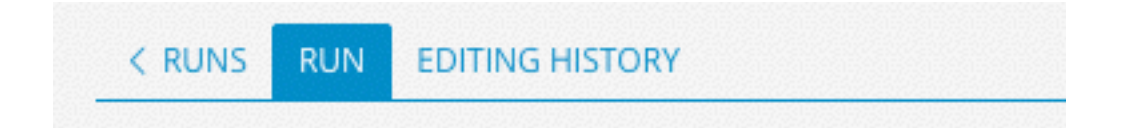

#### **CONTAINERS**

Main content of a view can be shown on the page background as is, or inside containers. Sometimes containers include other container; in other words, containers can be nested. Containers can be stacked either horizontally or vertically.

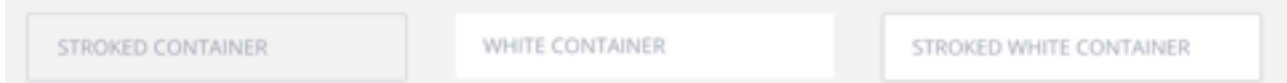

## **FOOTER**

Footer shows Ecolane's logo, marking a clear end for the page.

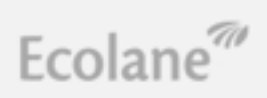

# TEXT ELEMENTS

Text paragraphs can include *emphasized* or **strongly emphasized** text as well as **text** links that are blue and underlined. Text paragraphs should not be very wide or excessively long.

Sometimes the systems shows status messages, either to give feedback of an action or to show a status of a trip, for example. When these status messages is critical and negative they can be shown in **red text**.

# FORM ELEMENTS

The system has a lot of form elements, and as such they are relatively toned-down visually. The base styling of all elements is similar. Form elements can be arranged in different layouts, shown inside containers and on differently-colored backgrounds.

### **TEXT INPUTS**

Text input fields fields are most common in the system. They use the basic input element styling, and are often accompanied by a separate label. They can also have a placeholder text when it improves clarity. The outline of a focused text field is blue.

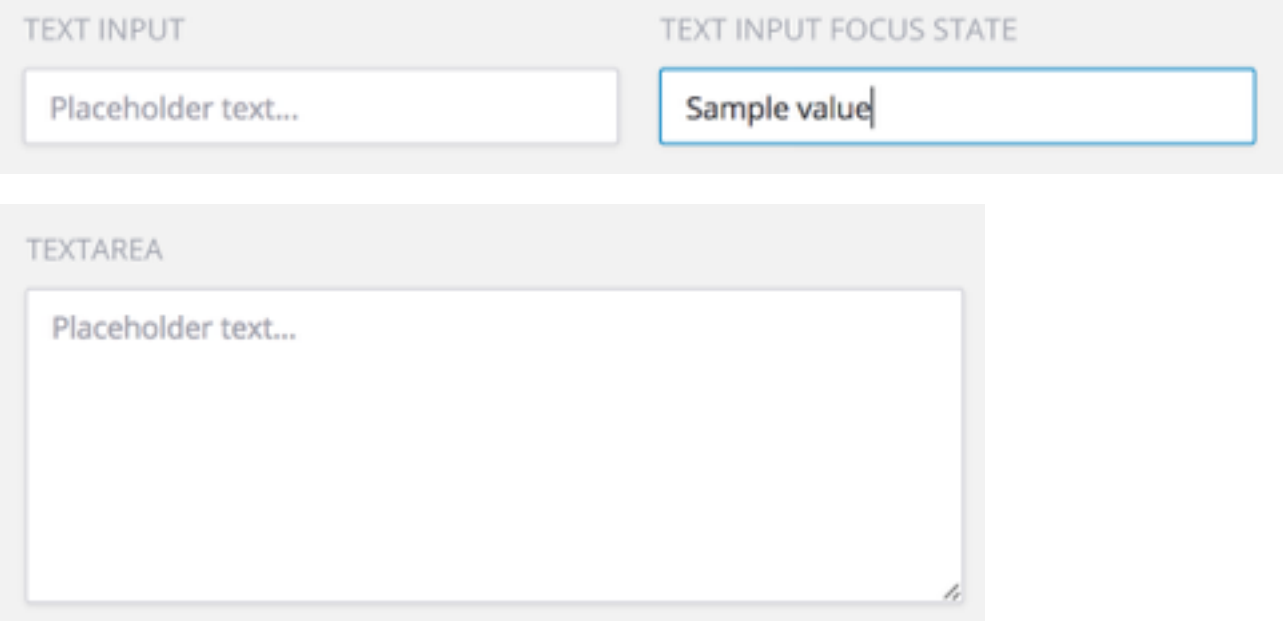

## **DATE AND TIME INPUTS**

For date input there is an augmented text input field available. This shows a calendarstyle date picker when clicked. A calendar icon should be shown next to date input field.

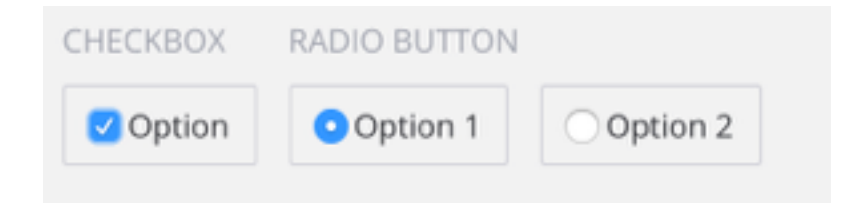

Time input has separate small input fields for hours and minutes.

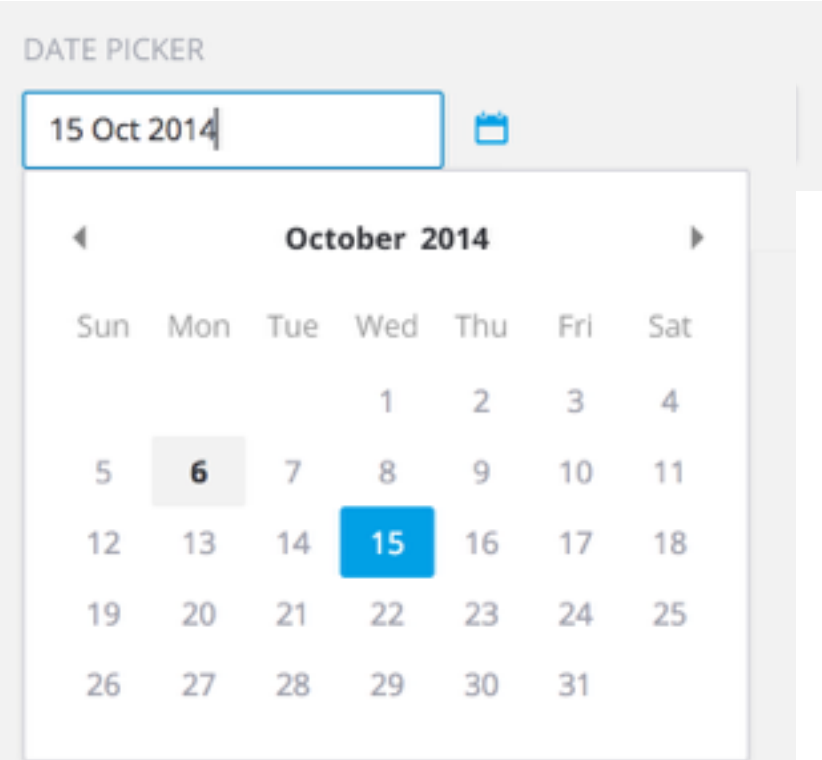

#### **CHECKBOXES AND RADIO BUTTONS**

Checkboxes and radio buttons are always accompanied by a label text.

#### **DROPDOWNS AND MULTIPLE OPTION SELECTS**

To select either one or multiple options from a multitude of options, a select menu can be used. A dropdown menu shows only one option at a time and allows the user to select only one item. The multiple option select component allows selecting zero,

one or more options. The multiple option select menu has a maximum height, so it

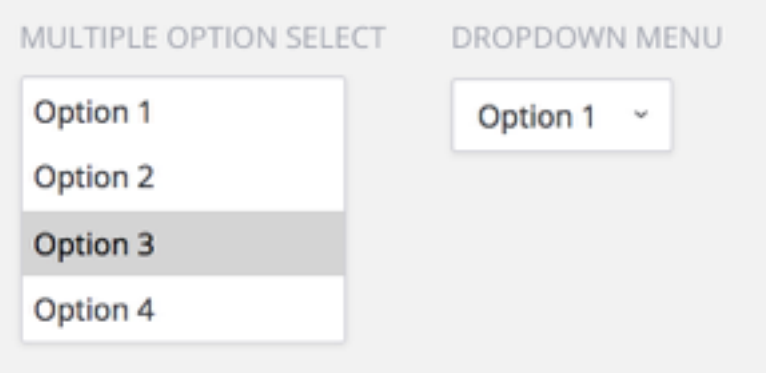

can sometimes be scrolled.

### **BUTTONS**

All buttons are sized consistently: they can be big or small, or span the available width of the container. Buttons can be transparent, stroked or solid. Buttons can be white, grey, dark, blue, dark blue or red. Buttons use all-caps text.

Generally, blue buttons should be used as normal submit buttons, and grey ones as disabled buttons. Colored buttons are available for special tasks.

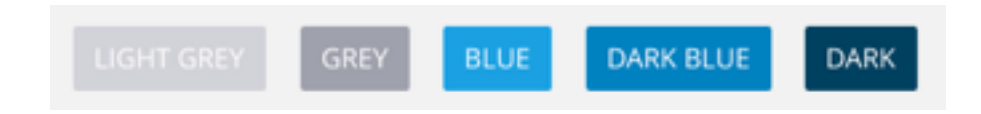

# LAYOUT TYPES

This is a list of generic page layouts that can be extracted our of Ecolane DRT. Every view in the system is composed of the assets, text elements, form elements and containers described in this document. These layouts are compositions of these elements that generally correspond to patterns that are common in the system.

In practice each view is unique and combines elements from multiple layouts. This means that the final pages of the system do not conform to these layouts strictly. Furthermore, some page layouts are completely unique and utilize no common pattern, so not every view can be said to use one of these layouts.

## **SEARCH LAYOUT**

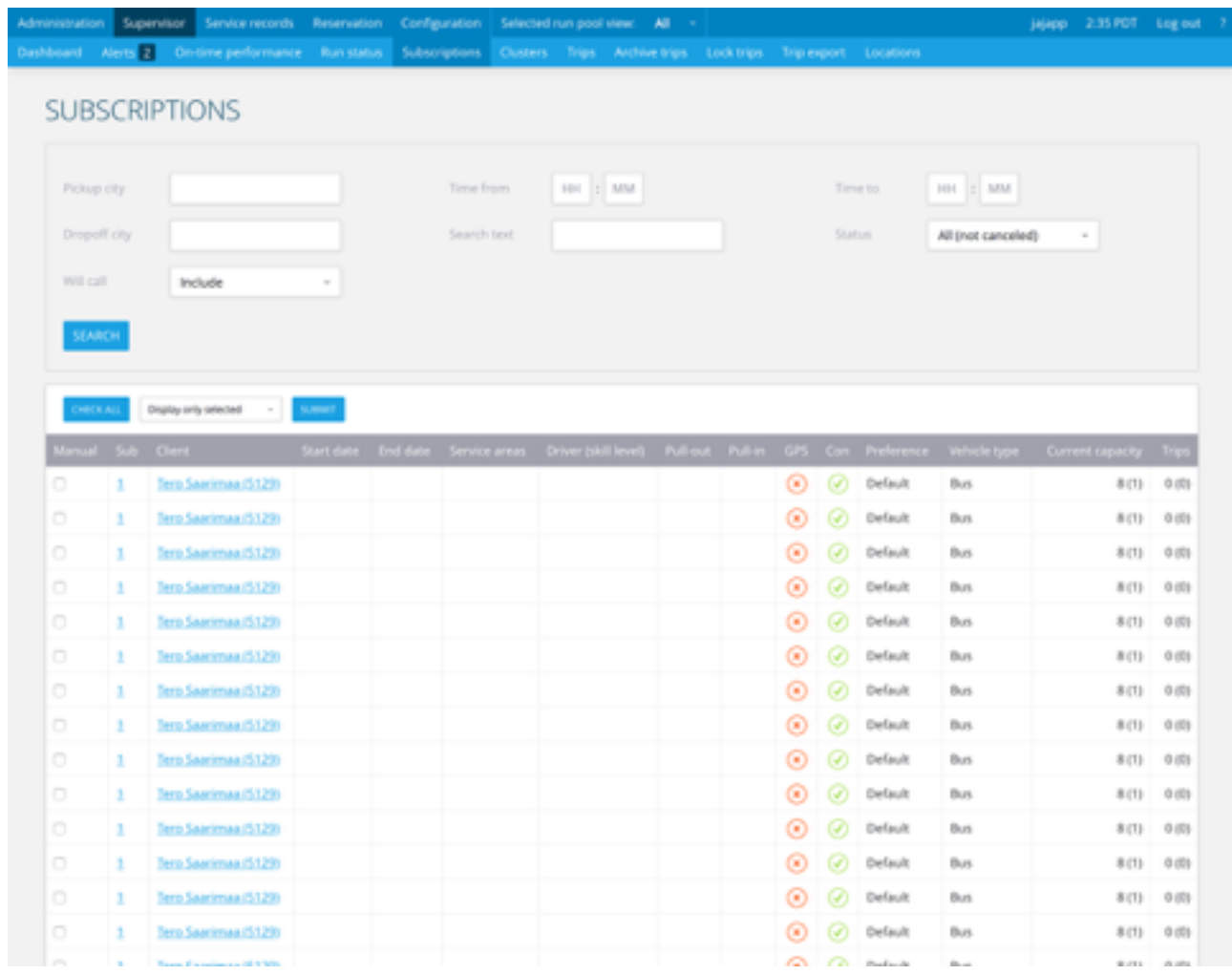

#### Sections

- Search options
- Search results in a data table

- Service records / Accidents + Roadcalls
- Supervisor / Run status
- Administration / Clients

## **SIMPLE LIST LAYOUT**

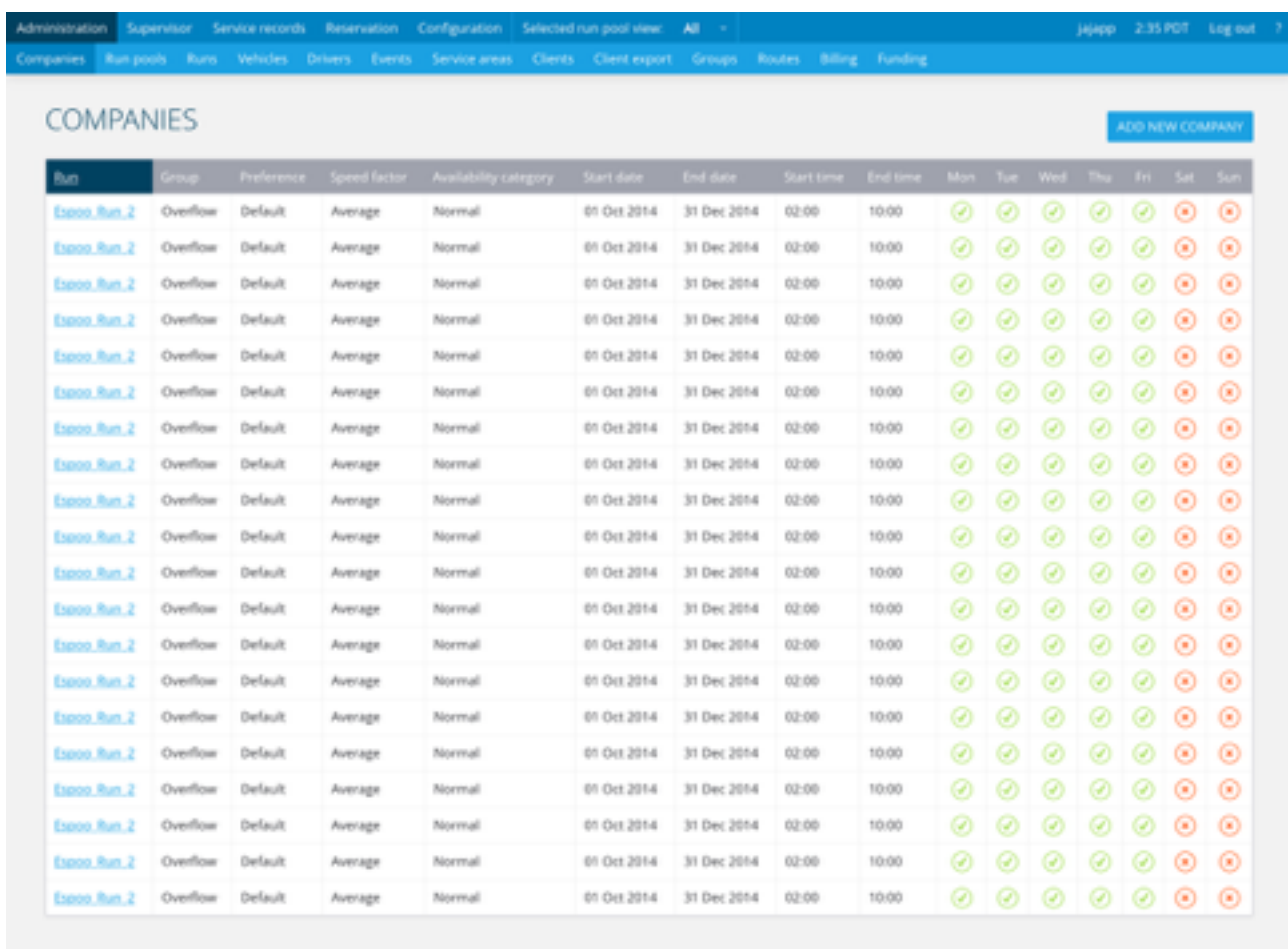

Ecolane<sup>®</sup>

#### Sections

- List of resources in a data table
- Filters ("field selection") can be included in top

#### Examples

• Administration / Companies

## **LIST LAYOUT**

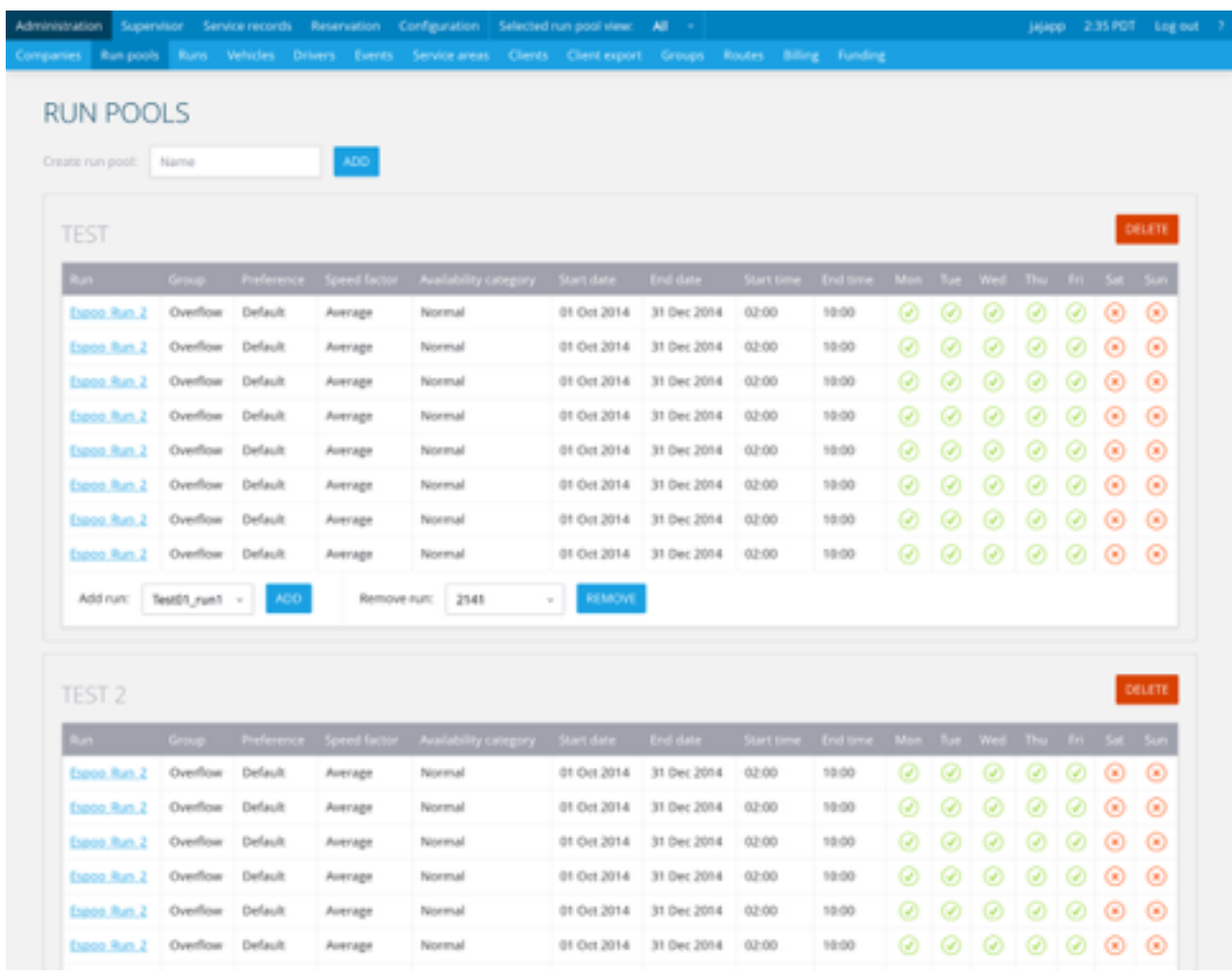

#### Sections

- Object list grouped by type
- List of resources within each type in a data table
- Filters ("field selection") can be included in top

- Administration / Drivers
- Administration / Run pools

## **RESOURCE LAYOUT**

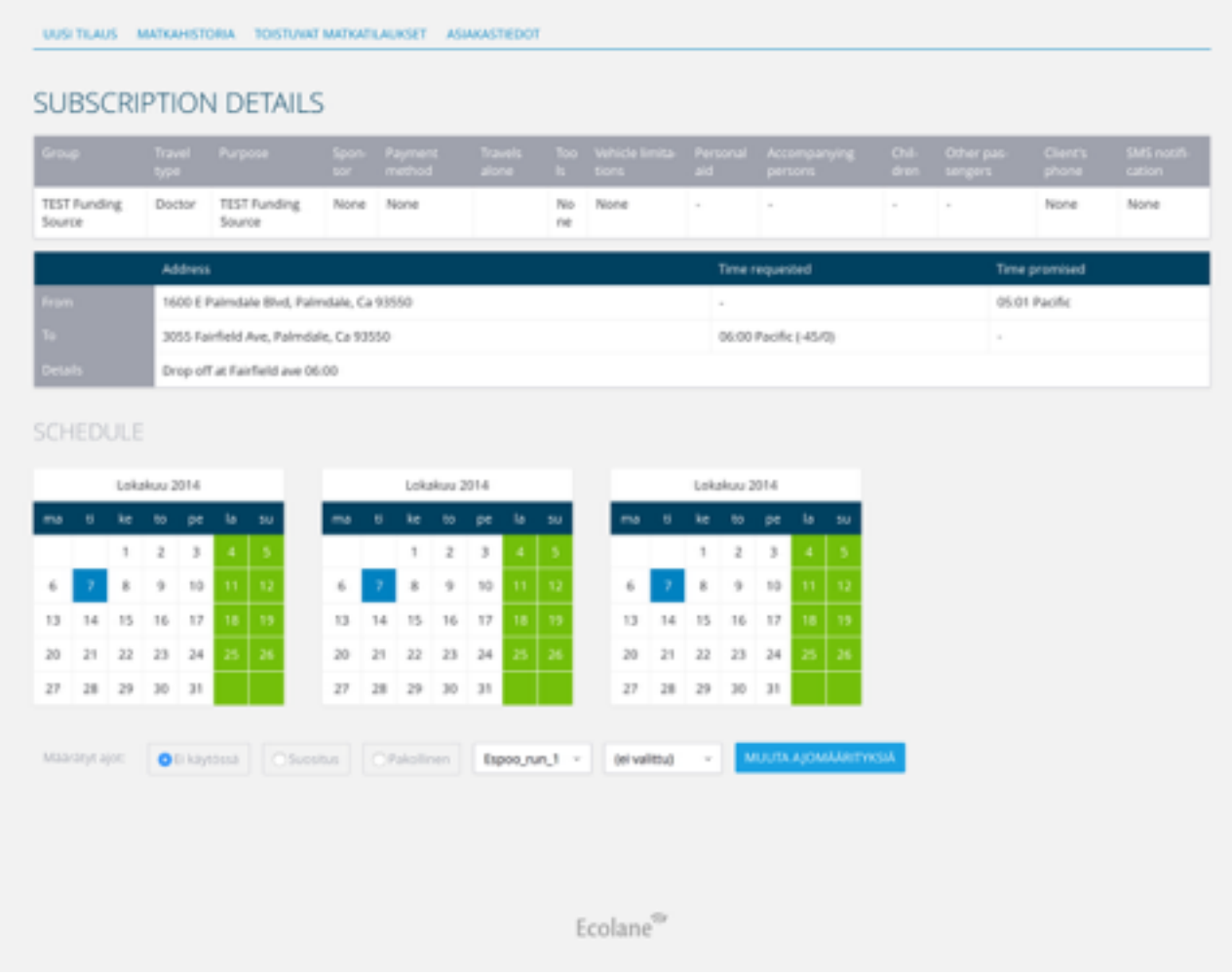

#### Sections

- Resource data presented in info and data tables
- Some fields can include form elements that can be used to edit resource data

- Administration / Runs / <Run ID>
- Administration / Drivers / <Driver ID>

## **FILL-OUT FORM LAYOUT**

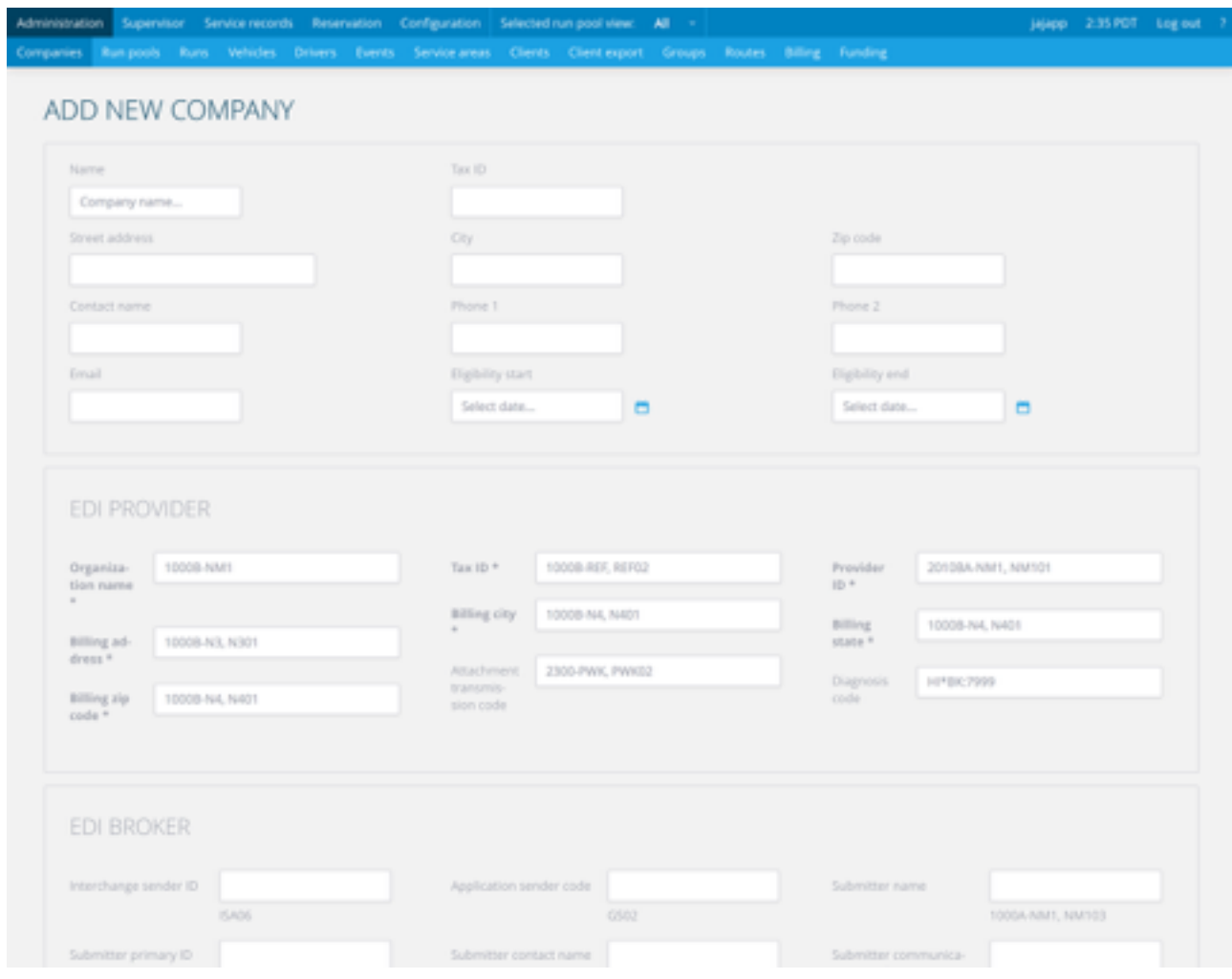

#### Sections

- A set of input elements grouped under headings, and possibly arranged in containers and info tables
- Filling out the form is a way of completing an action

- Administration / Companies / Add company
- Service records / Add Feedback
- Supervisor / Alerts / Send message